## **Process App Links**

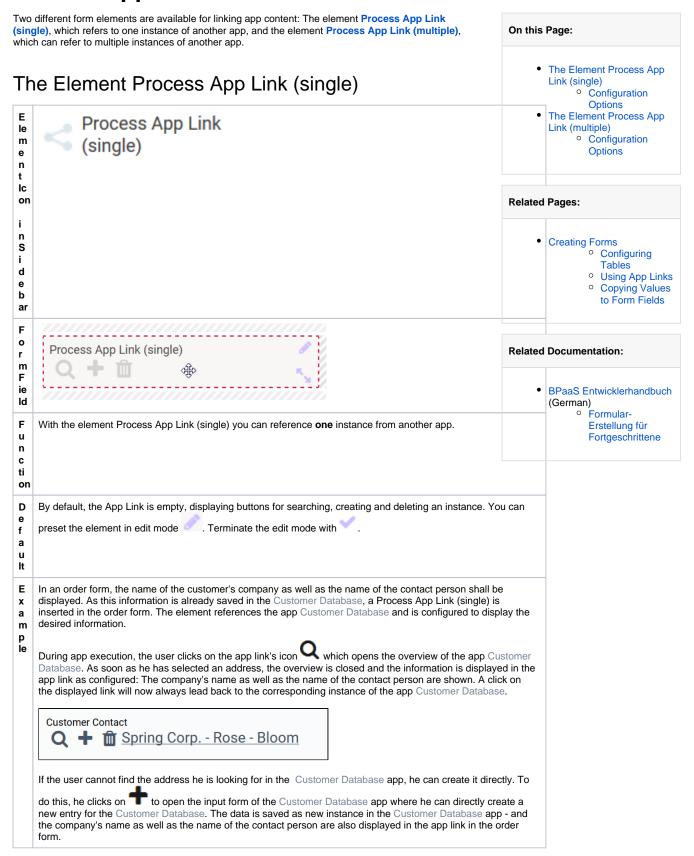

The form element may be edited via the **Edit Sidebar**.

| Name Process App Link (single)               | Name Field name shown in the form.                                                                                                    |
|----------------------------------------------|----------------------------------------------------------------------------------------------------|
| ID<br>rp02727f33-b7cf-40ef-886e-b4da441295ff | ID ( )  The read-only field contains the model ID of the element. Designers ca example in the search to link the element in other models.                                                                                                    |
| Description                                  | Description  When a user hovers over a form element during execution, the content field is shown as a quick info:  Text First Description of the field is displayed as quick info                                                                                   |
| Hashtags                                     | Hashtags  Possibility to insert your own key terms . The leading hashtag sign # (h inserted automatically.  Use the space bar to separate multiple hashtags:  Hashtags #Procurement #ACME  One hashtag may be issued for multiple elements:  Irene Adler ACME Corp. |
|                                              | #Procure Drop-down Field: #Procurement  Department Input Field: #Procurement  Name Responsive Form: #Procurement #ACME  Procurement Request  EPC Model: #Procurement  ACME Procurement                                                                              |
| Additional CSS Classes                       | Additional CSS Classes  Enables a field-acurate layout customization.                                                                                                    |

| ☐ Mandatory                                                                | Mandatory  The marked element must be filled or used.                                                                                                    |
|----------------------------------------------------------------------------|----------------------------------------------------------------------------------------------------|
| Read Only                                                                  | Read Only This field is write-protected.                                                                                                    |
| Allow Usage of Start Link without Role Check                               | Allow Usage of Start Link without Role Check ( )  From role-based apps, you can only access linked apps if role-specific App - Create and Process App Overview) have also been created in you activate the option Allow Usage of Start Link without Role Chec access the data of the child app if only a start link without role check have the option carefully! If a link without role check is used specific start link, the user may view all instances from the link        |
| App Project                                                                | Process App Project  Insert the name of the App Project you wish to link. This field uses auto shows matching App Projects in a recommendation list. If an App Project you can open the corresponding model using the button.                                                                                                    |
| Display Fields                                                             | Display Fields  The referenced instance is a data set from another app. This data set of several data/form fields. Specify here the fields from the reference instantial displayed in the app link.  Example: First name and last name from the app Customer Database were specifields, after selecting an instance the corresponding values are displayed.  Customer  Adam - Sun                                                                                                |
| Adopt Values from Instance Containing Content:  Adopt Values from Instance | Copy Values from Instance  Relevant during the search of for an instance.  Click on the gear wheel to open an editor. Here you can specify which transferred from the existing child instance to the parent instance.  Adopt values from instance  Field Name in Child Instance = Instance in the opening app.  Parent Instance = Instance in the currently open app.  The color of the gear wheel shows, whether an element is empty (light has already been saved (dark grey). |

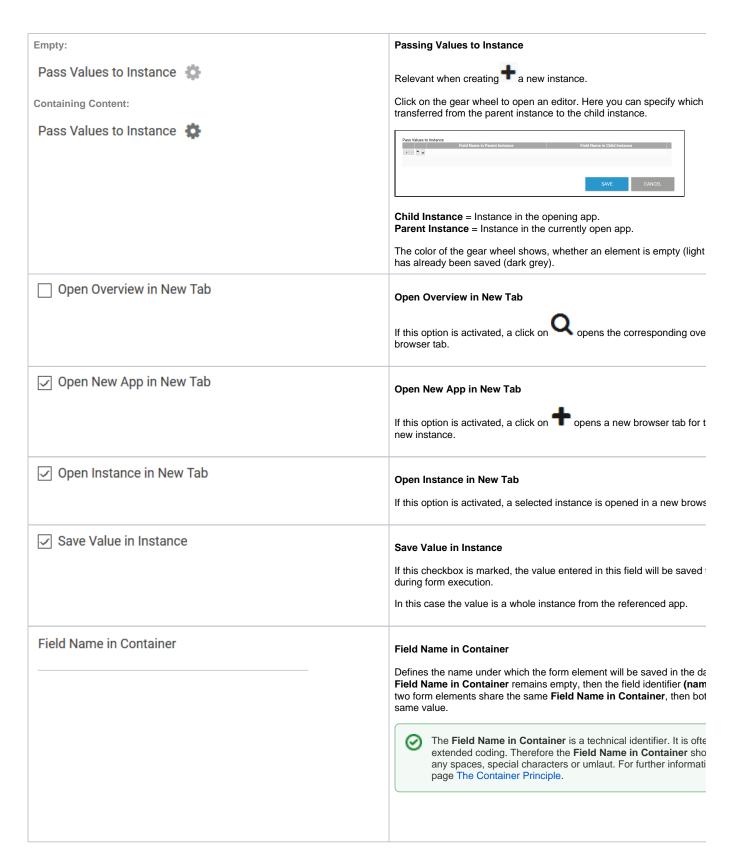

The Element Process App Link (multiple)

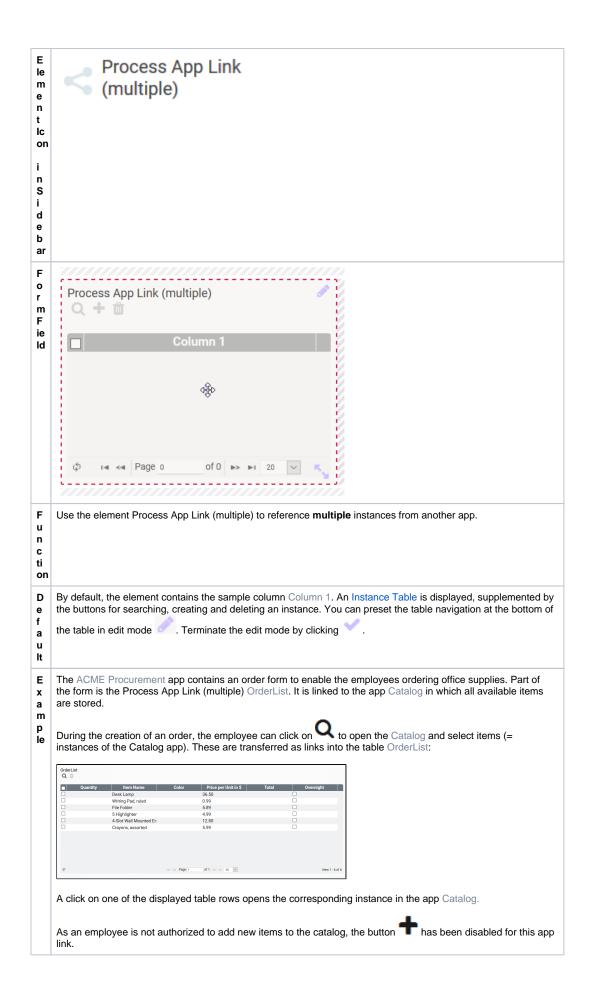

## **Configuration Options**

The form element may be edited via the **Edit Sidebar**.

| Name Process App Link (multiple)             | Name Field name shown in the form.                                                                                                    |
|----------------------------------------------|----------------------------------------------------------------------------------------------------|
| ID<br>rp02727f33-b7cf-40ef-886e-b4da441295ff | ID ( ) The read-only field contains the model ID of the element. Designers ca the ID for example in the search to link the element in other models.                                                                                                    |
| Description                                  | Description  When a user hovers over a form element during execution, the content commentary field is shown as a quick info:  Text Fig.  Description of the field is displayed as quick info                                                                     |
| Hashtags                                     | Hashtags  Possibility to insert your own key terms . The leading hashtag sign # (h will be inserted automatically.  Use the space bar to separate multiple hashtags:  Hashtags #Procurement #ACME  One hashtag may be issued for multiple elements:  Irene Adler |
|                                              | #Procure Drop-down Field: #Procurement Department Input Field: #Procurement Name Responsive Form: #Procurement #ACME Procurement Request EPC Model: #Procurement ACME Procurement                                                                                |
| Additional CSS Classes                       | Additional CSS Classes  Enables a field-acurate layout customization.                                                                                                    |

| ☐ Mandatory                                    | Mandatory  The marked element must be filled or used.                                                                                                    |
|------------------------------------------------|----------------------------------------------------------------------------------------------------|
| Read Only                                      | Read Only This field is write-protected.                                                                                                    |
| ☐ Allow Usage of Start Link without Role Check | Allow Usage of Start Link without Role Check ( )  From role-based apps, you can only access linked apps if role-specific links (Process App - Create and Process App Overview) have also I created in the child app. If you activate the option Allow Usage of Sta without Role Check, a user can also access the data of the child app start link without role check has been created.  Use this option carefully! If a link without role check is used instead of a role-specific start link, the user may view all instar from the linked app. |
| App Project                                    | Process App Project  Insert the name of the App Project you wish to link. This field uses auto complete and shows matching App Projects in a recommendation list. App Project was entered, you can open the corresponding model using button .                                                                                                    |
| Default Page Size 20 ~                         | Default Page Size  Determines the default value for the table page size.                                                                                                    |
| Column Configuration 🚓                         | Column Configuration  Click on the gear wheel to open an editor, which enables editing the coof the table. An overview of available options can be found on page Ma Table Configuration.                                                                                                    |
| Configure Column Type 🌣                        | MultiExcerpt named column_type_config was not found Please the page name and MultiExcerpt name used in the MultiExcerpt-Includ  The color of the gear wheel shows, whether an element is empty (light or if content has already been saved (dark grey).                                                                                                    |
| Open Overview in New Tab                       | Open Overview in New Tab  If this option is activated, a click on opens the corresponding ove a new browser tab.                                                                                                    |
| ☑ Open New App in New Tab                      | Open New App in New Tab  If this option is activated, a click on opens a new browser tab for the creation of a new instance.                                                                                                    |

| ✓ Open Instance in New Tab | Open Instance in New Tab  If this option is activated, a selected instance is opened in a new brows                                                                                                    |
|----------------------------|----------------------------------------------------------------------------------------------------|
| Save Value in Instance     | Save Value in Instance  If this checkbox is marked, the value entered in this field will be saved database during form execution.  In this case, the value consists of one or more instances from the refe app.                                                                                                    |
| Field Name in Container    | Field Name in Container  Defines the name under which the form element will be saved in the decontainer. If the Field Name in Container remains empty, then the fiel identifier (name) will be used. If two form elements share the same Fie Name in Container, then both will access the same value.  The Field Name in Container is a technical identifier. It is ofte used for extended coding. Therefore the Field Name in Contashould not contain any spaces, special characters or umlaut. Further information please visit page The Container Principle. |